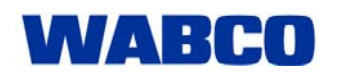

01.11.2009

## **New functions in the INFORM online product catalogue**

New products are being introduced in the wake of innovations in vehicle systems. Some older devices are only required for repairs and will eventually stop being produced.

This then makes functionally identical and interchangeable components available for further use. If such a direct replacement is not available, INFORM will help you to find an alternative. These are similar products that can replace the defective component by adapting it or by changing the configuration.

#### **How do I adapt the alternatives?**

Previously you could only tell the difference between the original and an alternative product by comparing the outline drawings. We want to make this process easier for you in future: An INFO link will provide additional information on the product number for the alternative product. Simply click on this link to open a document showing details of the alternative solution. In the example below, the text of market information that was already published has been adapted.

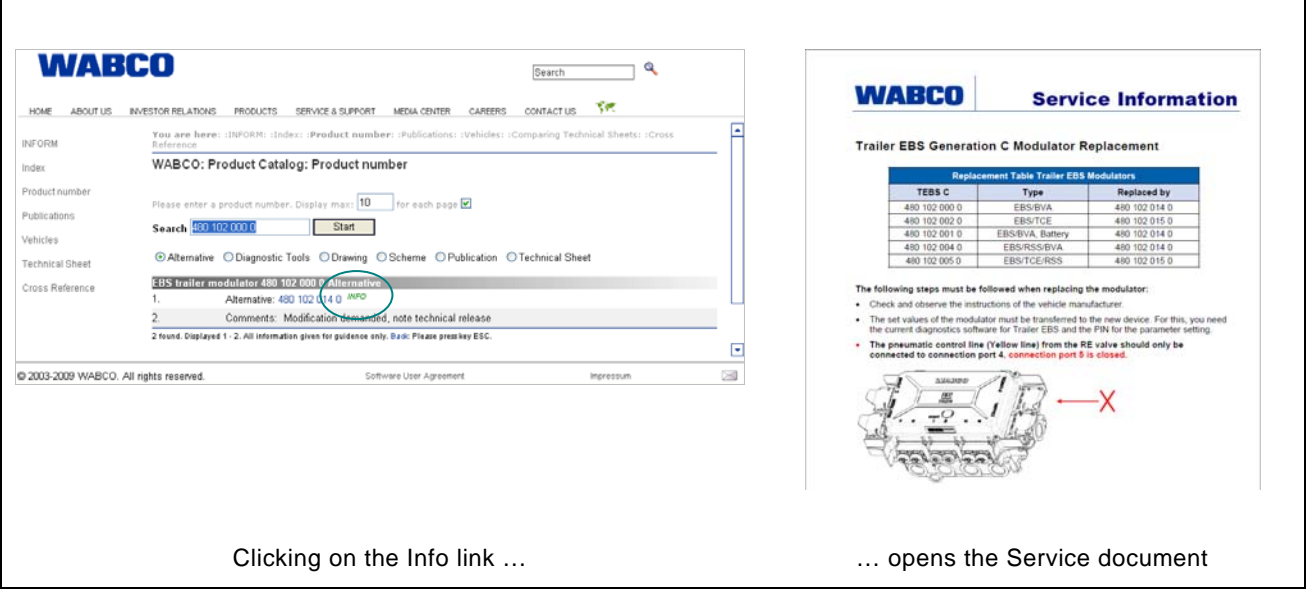

### **Are both original and alternative products included in the range?**

A new feature is that we will list alternatives even when original components are still available. If the original product is not in stock, the vehicle can still be repaired using the alternative product, which is usually of a higher grade. For example, the VCS II Premium (400 500 081 0) can fulfil all the functions of the VCS II Standard (400 500 070 0).

### **Illustrations instead of words**

Since essential information is generally presented through pictures and data, we will dispense with use of multiple languages for Service information and will instead focus primarily on extending the range of information available.

### **New function for cross-referencing**

Midway through the year we introduced a new concept for reference number search. While previously it was necessary to adhere to a particular brand's specific format when entering the part numbers, it is now possible to enter the product number freely – either with or without spaces, dots or hyphens – in the input box in order to find the matching WABCO reference. Even incomplete part numbers can be cross-referenced using the "incomplete search"

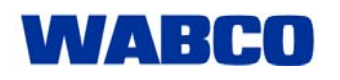

# Market Information

01.11.2009

function. Start an incomplete search by selecting the "~" (tilde) checkbox. If part of the original number is not legible, the gap can be filled by the " \* " symbol (wildcard) to search for possible cross references.

However, if the number of matching cross references is too large and confusing, the search can be narrowed down to one of the brands shown in the results list.

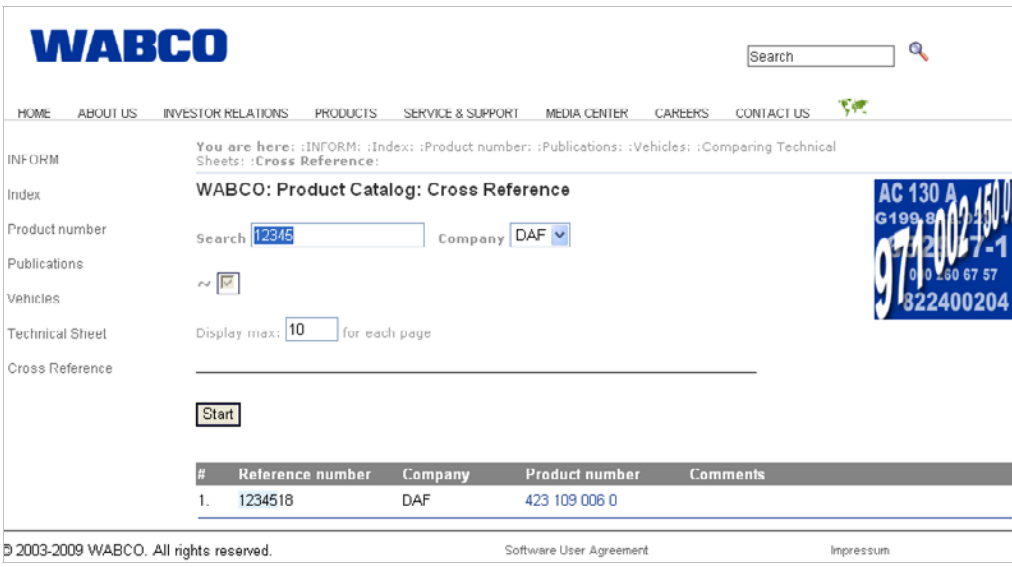

Do you use INFORM regularly? We would be delighted if you do. Please contact our editorial team with any suggestions you may have for improving the service. You can use the little envelope symbol at the bottom right corner of the INFORM page to send us an email.

You can open INFORM directly by clicking the followin[g link](http://www.wabco.info/intl/de/index.html)